,,,,,,,,,,,,,,,,,,,,,

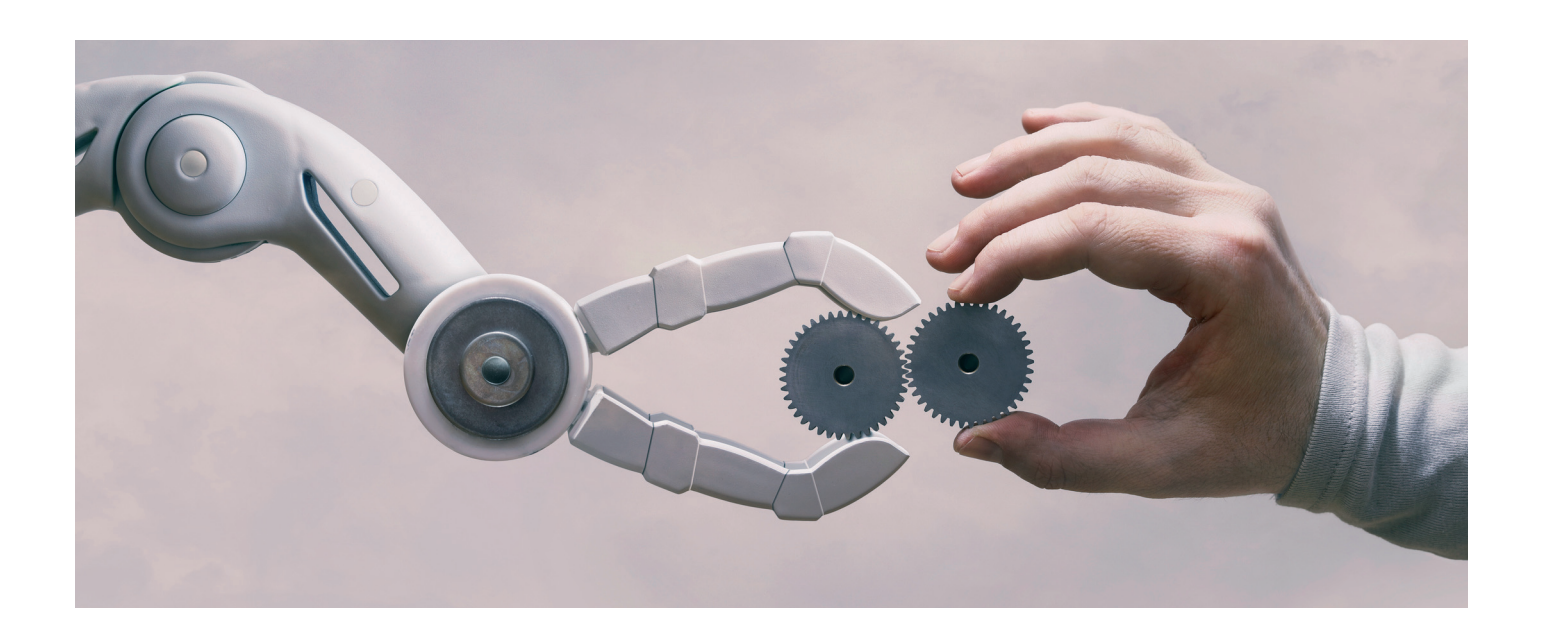

# > TECHNOLOGICS. ЦИФРОВОЙ ДВОЙНИК<br>И AR В РЕАЛЬНОМ ПРОИЗВОДСТВЕ

Бесконечность – не предел! Базз Лайтер

дея создания цифровых двойников прочно вошла в умы всех людей, занятых модернизацией производства во всем мире. О работе команды TechnologiCS в этом направлении мы уже говорили в статье "TechnologiCS 7.9 - цифровизация всего жизненного цикла пролукции на базе одной системы"<sup>1</sup>. Теперь пришло время обсудить элементы инфраструктуры взаимодействия пользователей с цифровым двойником. Ведь автоматизировать сбор разнородных данных и собрать на них каркас цифрового двойника не является конечной целью в процессе создания модели производства - необходимо организовать работу сотрудников с огромным объемом все увеличивающейся информации. И не просто наладить работу, а сделать ее комфортной и эффективной. Для этого следует иметь в арсенале удобные точки

взаимодействия с цифровым двойником, упрощающие работу и доставляющие необходимую информацию пользователю "just in time".

Здесь мы расскажем о таких инструментах в составе цифрового двойника TechnologiCS, как очки дополненной реальности, терминалы рабочих, мобильные точки доступа. Bluetooth-метки и сервисы визуальной аналитики.

#### **AR - дополненная реальность**

Начнем с очков дополненной реальности. AR-технологии сегодня встраиваются во все аспекты привычной нам жизни - от поиска покемонов до виртуальных помощников при проведении сложных эндоскопических операций. В производственных процессах эта технология находит применение в обучении сотрудников и визуальных инструкциях по сборочным операциям. Некоторое время назад такой функционал получил в свое распоряжение и TechnologiCS. Основное применение очков связано со считыванием встроенной в них камерой QR-кодов и выводе на экран очков информации из системы в соответствии с выбранной задачей. Кроме того, очки также могут быть связаны с приложением на смартфоне сотрудника, на который будет дублироваться информация с очков. Это позволяет не только лублировать экран очков, но и при необходимости редактировать информацию об объекте по считанному коду.

Перечислим основной функционал и реализованные сценарии применения очков на производственных площадках.

1. Обход оборудования мастером или начальником цеха по ОК-коду, нанесенному на оборудование: на экран очков выводится информация как о самом оборудовании, так и о текущем зада-

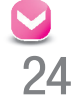

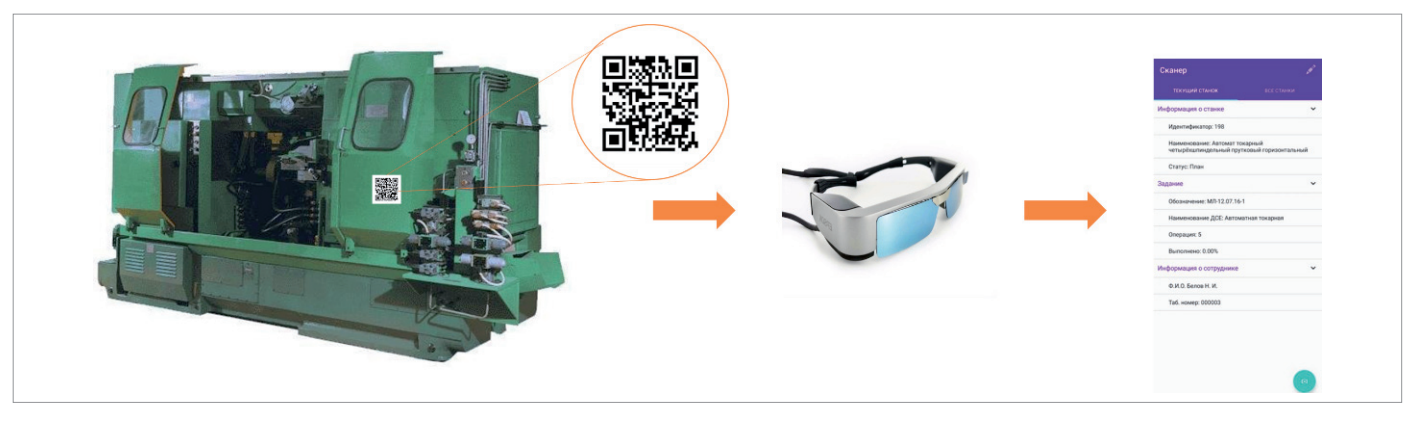

Рис. 1. Применение AR-очков

нии, рабочем, плане и фактической сдаче работ на смену (рис. 1). При этом на экран очков могут сразу выводиться и сводные аналитические отчеты по рассматриваемому оборудованию: его загруженность, количество брака, показатели производственной эффективности.

2. *Техническое обслуживание (ТО) и ремонт оборудования:* при обходе оборудования можно увидеть его текущую и плановую наработку до ремонта или ТО, план работ по обо-

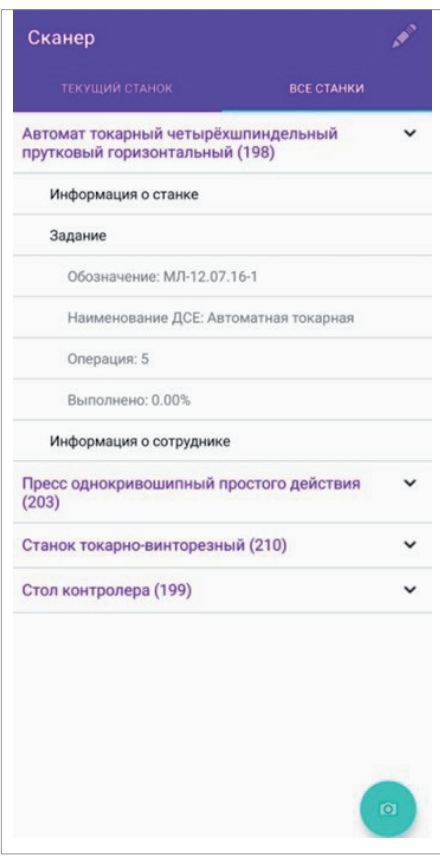

рудованию, время ближайшего обслуживания. Сотрудник имеет возможность сразу же внести запись о текущем состоянии оборудования, изменить сроки ТО с экрана смартфона или планшета. Это позволяет еще ближе подойти к идее обслуживания не по плану, а по состоянию.

3. *Считывание кода на заготовках:*  позволяет получить информацию о текущем техпроцессе, последней произведенной операции, выполненных на данный момент работах,

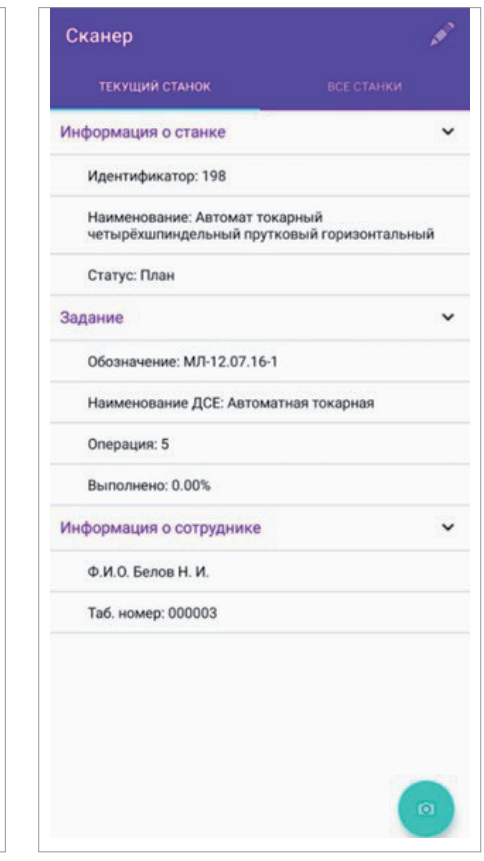

маршруте изделия и дальнейшем его назначении, что опять же ускоряет процессы при транспортировке изделия и уменьшает количество сопроводительной документации.

4. *Задача инвентаризации:* сопоставление информации из хранилища данных согласно QR-коду и соответствующего ему реального объекта.

Если смотреть шире, то на очки можно вывести любую информацию, необходимую для пользователя. В случае складского учета это может быть список комплектующих для сборки, который позволит быстрее его собрать без распечатки ведомостей комплектации и лимитно-заборных карт – все будет на экране, в том числе с указанием расположения нужных компонентов на складе.

Для рабочих это может быть инструкция по сборке изделия, технологический процесс, текущая операция. На экран очков можно выводить сводную аналитическую информацию по работе производственной площадки.

Все вышеперечисленное позволяет использовать очки дополненной реальности как очень гибкий инструмент для повышения эффективности и скорости доступа к специализированной информации для разных профилей пользователей – рабочего, работников склада, мастера, начальника цеха, вплоть до топменеджмента предприятия. Они смогут применять очки для обхода производственных площадок и быстрого доступа к актуальным данным на любом этапе производственного процесса.

#### Планшеты, смартфоны и терминалы в производстве

Функционал работы с QR-кодами полностью дублируется как в нашем приложении для смартфонов (рис. 2), так и в мобильной полнофункциональной версии TechnologiCS для планшетов (рис. 3).

## **MAIIIMHOCTPOFHME**

,,,,,,,,,,,,,,,,,,,,,,,

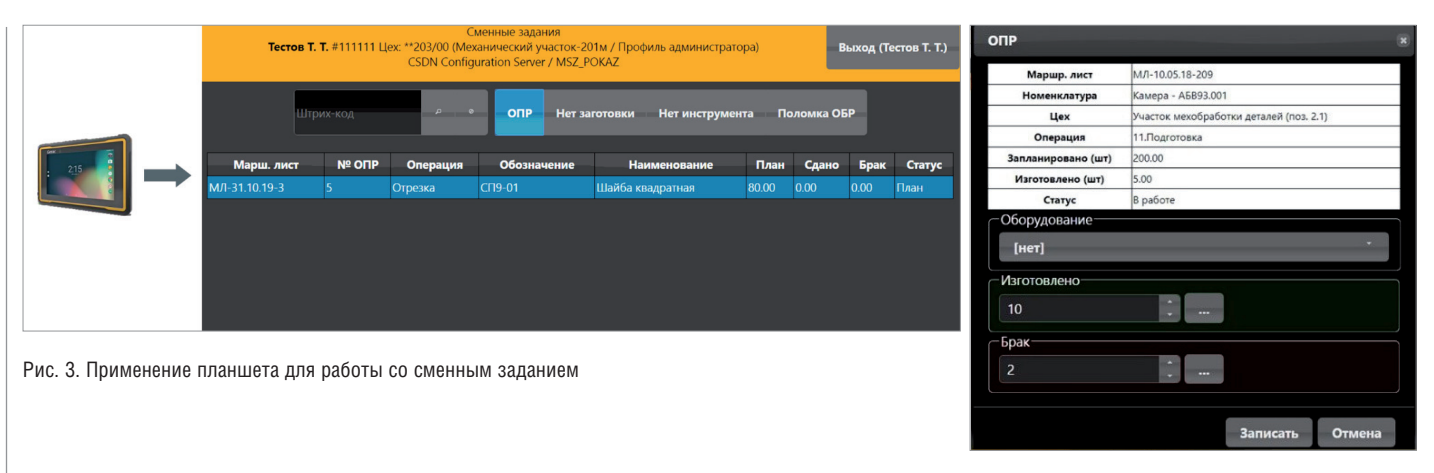

Рис. 4. Интерфейс терминала

,,,,,,,,,,,,,,,,,,,,,,,,,

Планшеты или терминалы для взаимодействия с системой TechnologiCS в стандартном исполнении или в виде напольных конструкций устанавливаются в цеху в непосредственной близости от производственного оборудования. В начале рабочей смены работник авторизуется в системе с помощью присвоенного ему уникального кода либо с помошью пропуска, приклалывая его к считывателю на терминале. При этом в интерфейсе терминала отображается сменное задание работника, где указано, какие операции, в каком количестве и по каким маршрутным листам ему необхолимо выполнить.

Для фактической отметки о выполнении операции работник выбирает конкретную запись и вводит количество сланных операций и выявленного брака (рис. 4). Все эти данные сразу попадают в систему. Цеховые плановые бюро, мастер и диспетчер получают в онлайн-режиме актуальную информацию о ходе выполнения операций, а контролер участка - о выявлении брака. На указанные позиции впоследствии сообщаются вил и причина брака.

Терминал позволяет работнику сигнализировать о недостатке требуемых материалов и заготовок, об отсутствии/поломке инструмента, неисправности оборудования с последующей автоматической отправкой уведомления всем ответственным сторонам в системе TechnologiCS и возможным дублированием СМС-сооб-

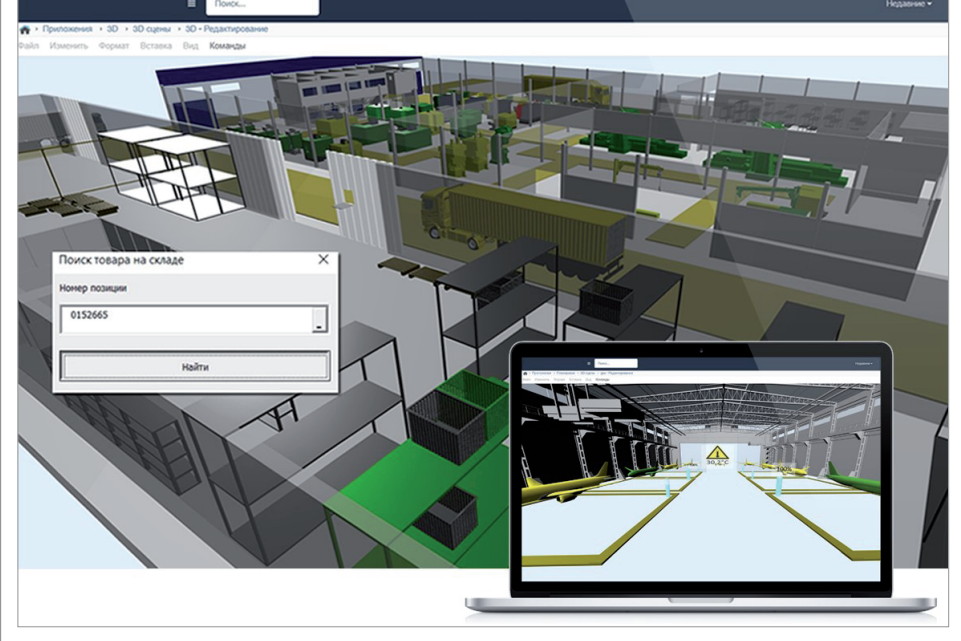

Рис. 5. Поиск места хранения на складе

Nº2 2021 CADMASTER

шением или посредством корпоративной почты. Это позволяет максимально быстро отреагировать на возникший инцидент/отклонение в производстве и принять меры к его устранению. Терминал обеспечивает возможность при необходимости ознакомиться с техпроцессом изготовления изделия или с другой справочной информацией с рабочего места сотрудника при наличии у него соответствующего доступа к документации.

Использование непосредственно на рабочих местах терминалов и мобильных устройств, подключенных к системе TechnologiCS, увеличивает количество точек сбора данных как о фактической сдаче продукции, так и о загрузке оборудования и реальной выработке рабочих, тем самым сокращая количество "слепых зон" при анализе производственных процессов и повышая оперативность получения информации о ходе выполнения производственного плана. Еще одним способом применения планшетов является использование функционала складского учета с кастомизированным интерфейсом, что позволяет сотруднику автономно от рабочего места искать на складе/в кладовой нужную номенклатуру, вводить информацию о вновь поступивших МТЦ непосредственно на месте, ставить отметки о полборе требуемых позиций по накладным. Приэтом считывание информации о конкретной обрабатываемой позиции может производиться по QR-коду со встроенной в планшет камеры, что существенно повышает скорость работы кладовщика. Наряду с этим поиск места хранения конкретной позиции на складе упрощается благодаря визуализации на экране места хранения, в том числе на 3D-модели склада (рис. 5).

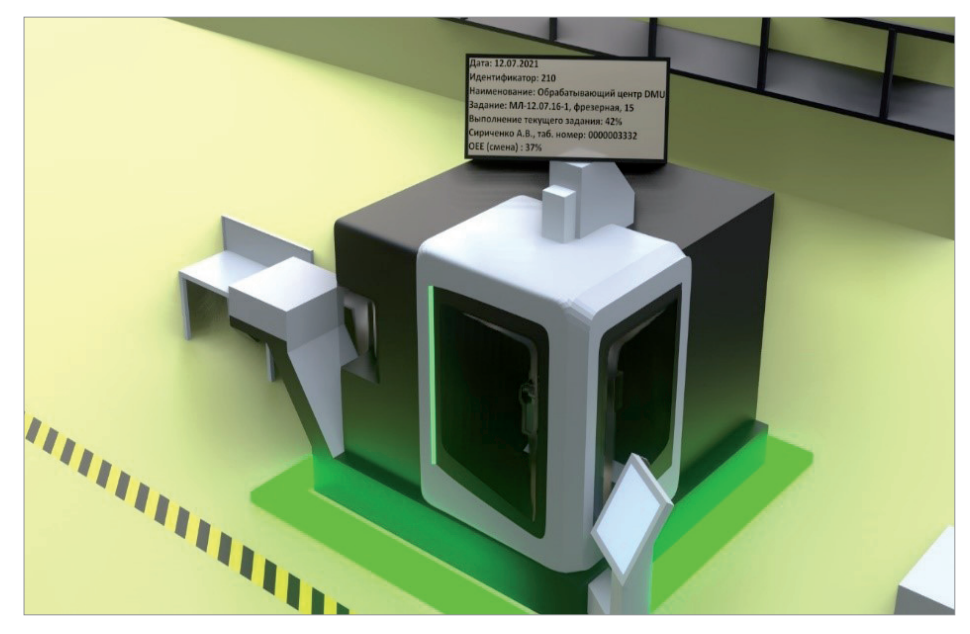

Рис. 6. Аналитическая 3D-модель оборудования

#### BLE-метки

В рамках складского хозяйства и логистики изделий, заготовок и материалов для системы TechnologiCS теперь доступна возможность отслеживания с помощью BLE-меток. Такие метки упрощают и позволяют автоматизировать работу по отслеживанию прохождения деталей, заготовок или материалов по контрольным точкам производства

и хранения. При этом информация о местонахождении объектов доступна в режиме реального времени.

Полученная с меток информация о времени "пролёживания" и скорости прохождения контрольных точек обеспечивает возможность проведения анализа имеющихся узких мест на производстве и оптимизации распределения задач, касающихся оборудования и логистических цепочек. Применение BLE-меток существенно упрощает процесс поиска помеченных объектов в точках хранения, позволяя не только считывать информацию по метке, но и определять ее физическое месторасположение – отдаленность и направление от считывающего устройства.

Применение меток совместно

с мобильными терминалами работы с TechnologiCS значительно ускоряет и автоматизирует процессы контроля местоположения изделий, их поиска в точках хранения, упрощает работу персонала, облегчая взаимодействие с цифровым двойником складского хозяйства.

#### 3D-модель производственной площадки

Для отображения производственной информации в TechnologiCS предусмо-

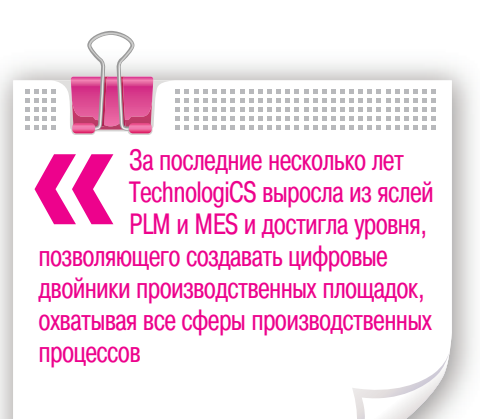

трена информационно-аналитическая 3D-модель производственной площадки, являющаяся одним из вариантов работы модуля TechnologiCS MDC, позволяющего бесшовно подключаться без риска потери гарантии не только к большей части современного оборудования с ЧПУ, но и к любому другому, входящему в IIoT-экосистему площадки (рис. 6).

Трехмерная модель является точным отображением производственной площадки, главными объектами на которой являются оборудование и аналитическая информация разной степени иерархической глубины – как по отдельным станкам, рабочим, так и по группам оборудования или по всей производственной площадке сразу.

Сигналы, поступающие от оборудования, объединяются в группы состояний: "холостой ход", "работа под нагрузкой", "включен", "выключен", "авария" и т.д. Станки на модели в режиме реального времени подсвечиваются в соответствии со своим текущим состоянием на площадке. Кроме того, для каждого станка при его выделении демонстрируется дашборд с текущей информацией о задании, плане на смену, работнике, эффективности оборудования по показателю OEE (см. рис. 6). Эти же данные выводятся при сканировании QR-кода на станке в реальном производстве при обходе площадки.

Подобная модель обычно выводится в качестве одного из дашбордов на

> большой информационной панели, что позволяет всем видеть текущее положение производства. Это не только приводит к повышению трудовой дисциплины рабочих, но и позволяет мастеру или начальнику цеха в режиме реального времени контролировать, сколько оборудования работает, где произошла аварийная остановка (параллельно с другими способами автоматического оповещения – СМС, почтовый клиент или сообщения внутри TechnologiCS), и быстрее принимать решения об изменениях в производственном процессе: перераспределить работы на свободное оборудование, уменьшить число рабочих смен.

> Руководителям предприятий и цехов цифровой двойник производственной площадки позволяет визуально контролировать загруженность оборудования по подразде-

лениям и оценивать его эффективность (рис. 7).

### $\bullet$  МАШИНОСТРОЕНИЕ

,,,,,,,,,,,,,,,,,,,,,,,

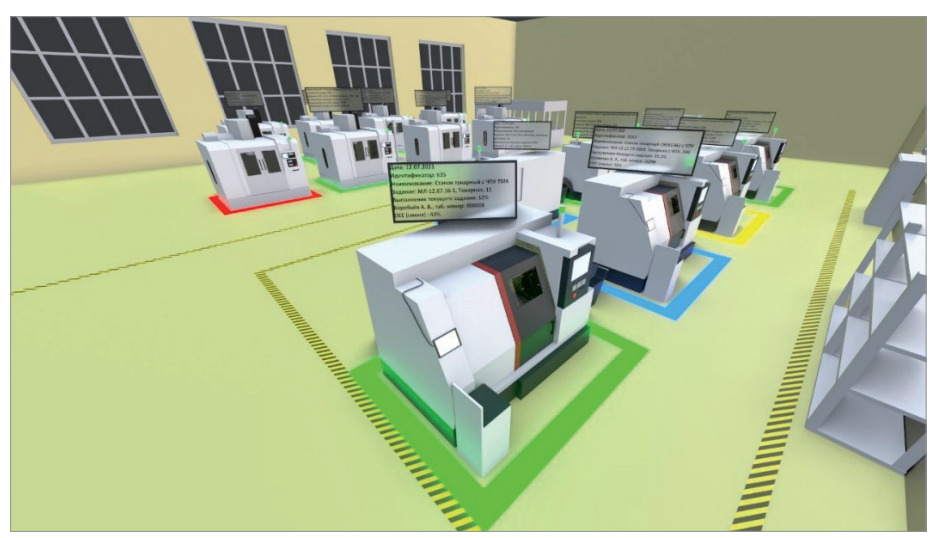

Рис. 7. 3D-планировка цеха

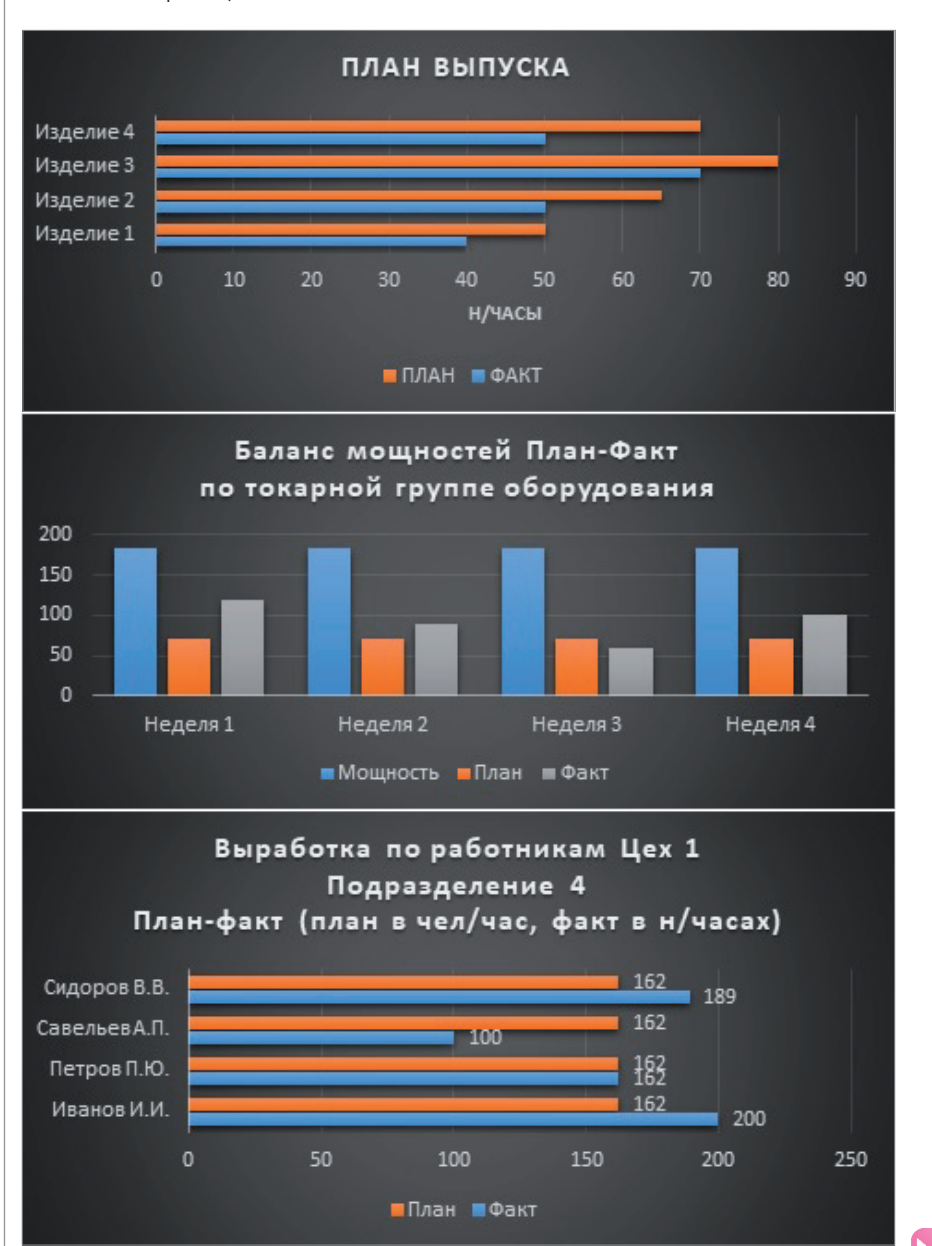

Рис. 8. Дашборд производственной аналитики

#### Дашборды

,,,,,,,,,,,,,,,,,,,,,,,

Аналитической 3D-моделью производственной площадки набор используемых аналитических дашбордов в системе TechnologiCS не ограничивается. На информационных панелях, расположенных непосредственно на производственных площадках, выводится информация о плане и фактическом выпуске продукции, о выработке рабочих, эффективности работы оборудования (рис. 8). Подобная информация повышает трудовую дисциплину, а также привносит соревновательный интерес в работу коллектива. Мастеру и начальнику цеха дашборды позволяют визуально в режиме реального времени контролировать выполнение плановых показателей, текущую загрузку оборудования и качество работы сотрудников. Для топ-менеджмента информационные панели представляют собой стратегические дашборды не только с производственной информацией в разрезе завода, цеха или участка, но и финансовые отчеты по заработной плате рабочих, отставании или опережении заказов, себестоимости незавершенного производства. В качестве производственной аналитики для верхнего руководящего состава выводятся обобщенные показатели, такие как OEE, процент брака по группам оборудования, объем свободных мощностей на требуемый горизонт принятия решений. За последние несколько лет TechnologiCS выросла из яслей PLM и MES и достигла уровня, позволяющего создавать цифровые двойники производственных площадок, охватывая все сферы производственных процессов. Присоединяйтесь к нам – дальше будет только интереснее!

> *Евгений Иванов, аналитик отдела инженерного консалтинга*

*Вадим Ушаков, директор по консалтингу*

*Игорь Юнаков, руководитель проектов отдела инженерного консалтинга*

#### *ГК CSoft*

*Вы можете скачать ознакомительную версию TechnologiCS2 , представляющую собой полнофункциональную версию системы, лицензия на использование которой действует в течение 60 дней.*

*2 http://www.technologics.ru/download/ demo.html?utm\_source=Habr&utm\_ medium=statya&utm\_campaign=TCS\_dvoynik.*